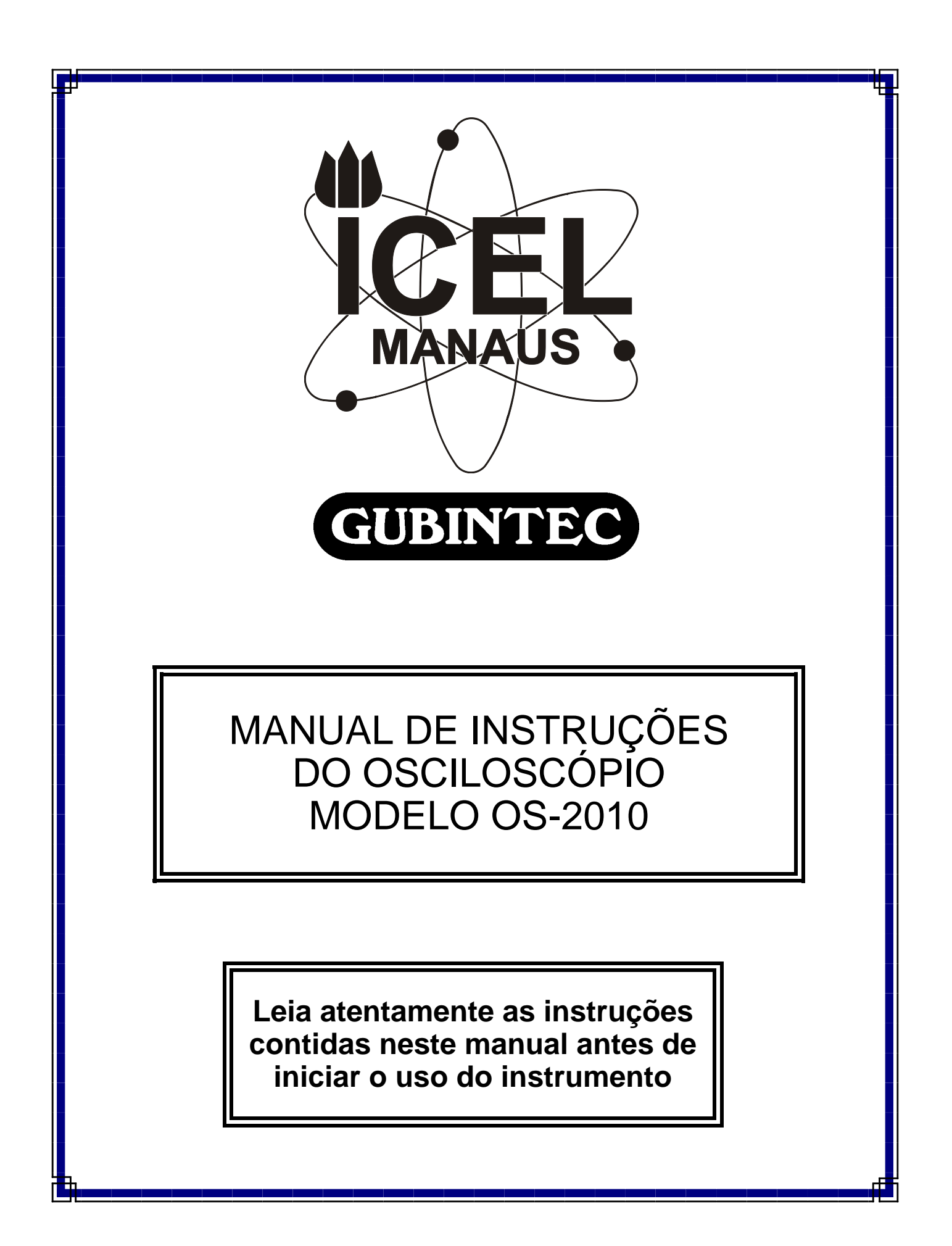

# ÍNDICE

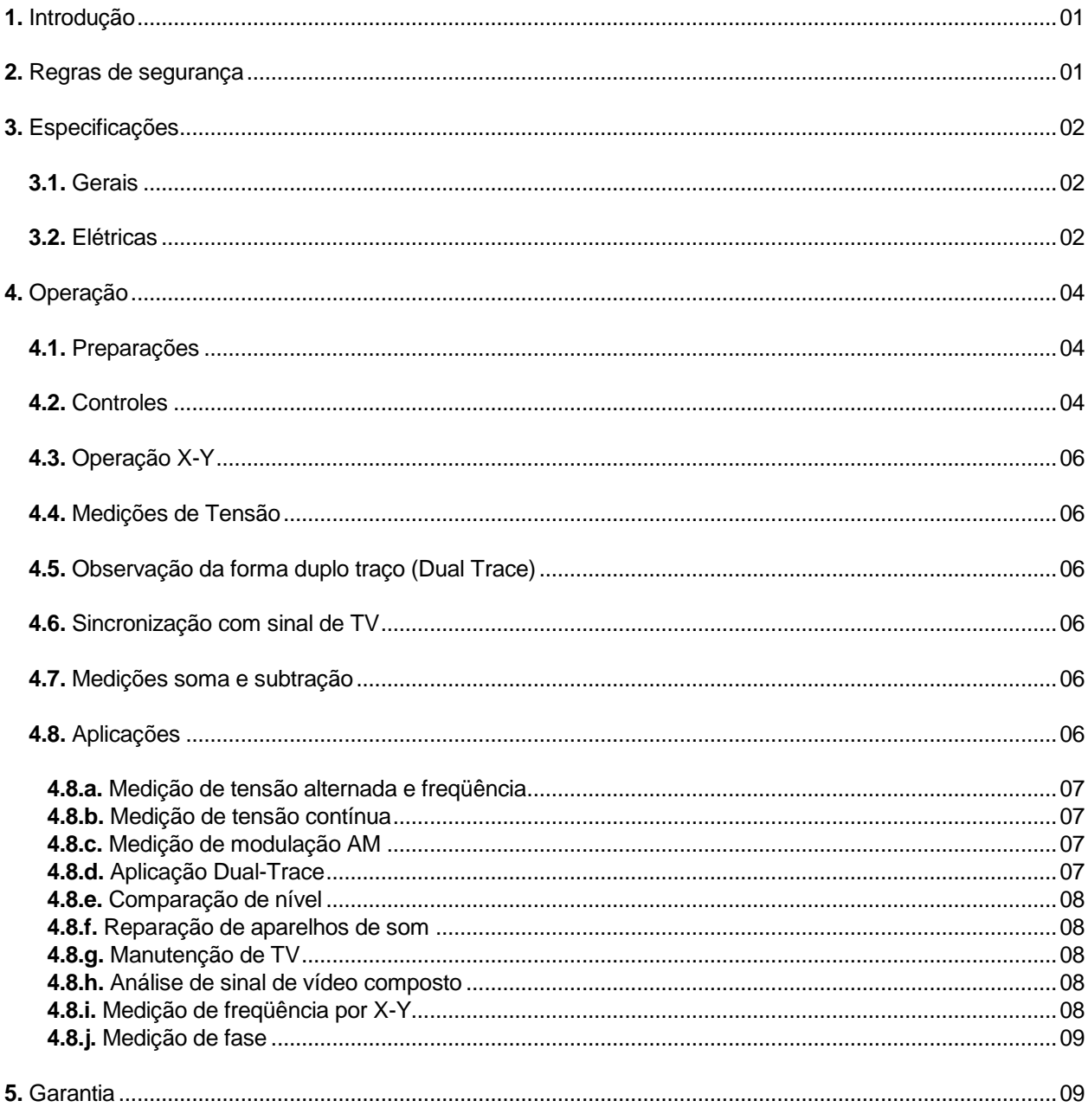

As especificações contidas neste Manual estão sujeitas a alteração sem prévio aviso, com o objetivo de aprimorar a qualidade do produto.

# **1. INTRODUÇÃO**

O **OS-2010** é um Osciloscópio duplo traço de 20 MHz e com alta sensibilidade de entrada.

O amplificador vertical tem sensibilidade de 5mV/divisão (1mV/divisão em X5 MAG) e resposta de freqüência que supera os 20MHz. A velocidade mais alta de varredura de gatilhamento (Triggering) é de  $0,2\mu s$ ./Div.

 **É de fundamental importância a completa leitura do Manual e a obediência às instruções aqui contidas, para evitar possíveis danos ao OS-2010, ao equipamento sob teste ou choque elétrico no usuário.**

**Um OSCILOSCÓPIO é um equipamento delicado e requer um operador habilitado tecnicamente, caso contrário, poderá ser danificado.**

**Ao contrário de um eletrodoméstico comum, o OSCILOSCÓPIO poderá ser danificado caso o usuário cometa algum erro de operação, como por exemplo, ultrapassar os limites de tensão máxima de entrada.**

**Assim sendo, informamos que não será considerado como defeito em garantia, quando um OSCILOSCÓPIO, mesmo dentro do prazo de validade da garantia, tiver sido danificado por mal uso.**

# **2. REGRAS DE SEGURANÇA**

**a.** Evite expor o **OS-2010** a extremos de calor e frio. Não coloque-o próximo a fontes de calor.

**b.** Temperatura de operação: 0º até 40ºC.

**c.** Tome cuidado ao mover o **OS-2010** de locais quentes para frio, para evitar a formação de condensação no seu interior.

**d.** Evite usar o osciloscópio em locais com umidade superior a 85% ou muita poeira.

**e.** Não coloque o **OS-2010** sobre uma bancada que apresente vibrações.

**f.** Não use o **OS-2010** em locais que tenham forte campo magnético.

**g.** Não use o osciloscópio com o cabo BNC da ponta de prova conectado ao terminal de entrada EXT, na parte posterior do **OS-2010**.

**h.** Para limpar o **OS-2010** use apenas um pano com um pouco de detergente neutro. Não use em hipótese alguma qualquer tipo de solvente ou materiais voláteis.

# **3. Especificações**

# **3.1. Gerais**

- **a.** Largura de banda e sensibilidade altas.
- **b.** Baixo consumo de energia
- **c.** Alta sensibilidade no modo X-Y
- **d.** Eixo Z (modulação da intensidade)
- **e.** Filtro para sinais de sincronismo de vídeo TV
- **f.** Filtro para rejeição de altas freqüências no circuito de trigger
- **g.** Ajuste eletrônico da rotação do traço
- **h.** Fonte de alimentação regulada e estabilizada

# **3.2. Elétricas**

# **3.2.a. Deflexão vertical**

- **a.** Fator de deflexão: 5mV até 20V por divisão, em 12 escalas com ajuste fino
- **b.** Banda passante: DC: DC até 20MHz (-3dB) AC: 10Hz até 20MHz (-3dB)
- **c.** Rise time: Menos que 17,5nanos
- **d.** Overshot: Menos que 8%
- **e.** Impedância de entrada: 1ΜΩ / 20pF
- **f.** Modos de operação: CH-I, CH-II, Dual e Soma
- **g.** Freqüência de corte (Chop): 200KHz aproximadamente
- **h.** Separação de canais: Melhor do que 60 dB a 1KHz
- **i.** Polaridade do CH-II: Pode ser invertida

# **3.2.b. Base de tempo**

**a.** Tipo: Automática e gatilhada (Triggered)

- **b.** Tempo de varredura: 0,2µs até 0,5s por divisão em 20 escalas com ajuste fino
- **c.** Ampliação: X5 em todas as escalas
- **d.** Linearidade: Menor que 3%

# **3.2.c. Gatilhamento (Triggering)**

- **a.** Sensibilidade: INT: 2 divisões ou mais EXT: 1Vp-p ou mais
- **b.** Fonte: INT, CH-II, Line ou Ext
- **c.** Nível de Triggering: Positivo ou negativo, variável continuamente
- **d.** Escala: 20Hz até 20MHz ou mais
- **e.** Sync: AC, HF Rej, TV Em TV Sync, TV-H (Line) e TV-V (Frame) são chaveados automaticamente pela chave SWEEP TIME/DIV. TV-V: 0,5s/Div até 0,1ms/Div TV-H:  $50\mu s/Div$  até  $0,2\mu s/Div$

#### **3.2.d. Deflexão horizontal**

- **a.** Fator de deflexão: 5mV até 20V por divisão, em 12 escalas com ajuste fino
- **b.** Resposta em freqüência DC até 1MHz (-3dB)
- **c.** Impedância de entrada: 1ΜΩ / 20pF
- **d.** Máxima tensão de entrada: 300V DC ou 300V pico
- **e.** Operação X Y: O modo X Y é selecionado pela chave TIME/DIV CH-I: Eixo Y CH-II: Eixo X
- **f.** Modulação da intensidade: Eixo Z: Input (≤25Vpico)

# **3.2.e. Diversos**

- **a.** Alimentação do TRC: Aproximadamente 2KV
- **b.** Tensão de calibração: 0,5Vp-p ±5%, 1KHz onda quadrada
- **c.** Alimentação: 127V OU 220V, 50/60Hz, 25W
- **d.** Peso: Aproximadamente 7Kg.
- **e.** Dimensões: 150X360X440mm
- **f.** Fusível: 0,5A
- **g.** Ponta de prova: PP-20

# **4. Operação**

# **4.1. Preparações**

**a.** Verifique se a tensão de alimentação selecionada no **OS-2010** corresponde a tensão da rede elétrica.

**b.** Antes de ligar o **OS-2010** coloque todos os controles na posição média e o controle TRIGGER em AUTO

**c.** Ligue o **OS-2010** e aguarde 20 segundos para o traço aparecer. Se não aparecer nenhum traço, gire o controle de intensidade (INTENSITY) no sentido horário.

**d.** Ajuste o foco (FOCUS) e a intensidade (INTENSITY) do traço na tela.

**e.** Ajuste a posição do traço através dos controles de posição horizontal e vertical.

**f.** Conecte a PP-20 na entrada do canal CH-I e ligue-a no borne CAL .5Vp. A chave de atenuação da PP-20 deverá ser colocada em X10.

**g.** Gire a chave VOLTS/DIV do atenuador vertical do CH-I para 10mV/Div e o potenciômetro de ajuste fino totalmente no sentido horário.

**h.** Você deverá ver no tubo de imagem uma onda quadrada com 5 divisões. Se ela apresentar alguma deformação, regule com uma chave de fenda pequena o Capacitor ajustável que existe na PP-20 até obter uma onda quadrada perfeita.

**i.** Remova a PP-20 do borne CAL .5Vp e o osciloscópio estará pronto para ser usado.

# **4.2. Controles**

**1.** INPUT I or Y: Entrada vertical do canal I.

**2.** Chave AC-GND-DC: Seleciona o tipo de acoplamento da ponta de prova para o amplificador interno. Na posição GND a entrada do amplificador é aterrada. Na posição AC o acoplamento é feito através de um Capacitor para bloquear a passagem de qualquer sinal DC. E na posição DC o acoplamento é direto.

**3.** CH I ADD CH 2: Estas chaves permitem selecionar como os canais serão exibidos na tela.

**4.** VOLTS/DIV Variable: Permite atenuar o sinal de entrada. O potenciômetro de ajuste fino deverá estar totalmente virado no sentido horário para que a leitura esteja calibrada.

**5.** Vertical POSITION: Ajusta a posição vertical do traço na tela.

**6.** Horizontal POSITION: Ajusta a posição horizontal do traço na tela.

**7.** X5 MAG: Quando esta chave é pressionada o sinal é aumentado em 5 vezes na tela.

**8.** TIME/DIV VARIABLE: Esta chave permite selecionar a base de tempo do osciloscópio. O potenciômetro de ajuste fino deverá estar totalmente virado no sentido horário para que a leitura esteja calibrada.

**9.** EXT INPUT: Entrada para gatilhamento através de sinal externo.

**10.** CAL .5V: Sinal padrão de calibração gerado pelo osciloscópio.

**11.** LEVEL: Permite controlar o ponto de sincronismo do sinal exibido na tela.

- **12.** AUTO -, NORM +: Permite selecionar o gatilhamento automático ou não do sinal.
- **13.** SLOPE: Seleciona a polaridade do sinal.
- **14.** COUPLING: Esta chave seleciona o modo de sincronismo.
- **15.** GND: Terminal de aterramento do osciloscópio.
- **16.** SOURCE: Esta chave seleciona a origem do sinal de sincronismo.
- **17.** POWER: Chave liga desliga do **OS-2010**.
- **18.** FOCUS: Permite ajustar o foco do traço na tela.
- **19.** INTENSITY: Permite ajustar a intensidade do traço na tela.
- **20.** TRACE ROTATION: Ajusta a rotação do traço na tela.
- **21.** INVERT: Quando essa tecla é pressionada, a polaridade do canal II é invertida.
- **22.** INPUT 2 OR X: Entrada vertical do canal II.
- **23.** Z AXIS: Entrada para o eixo Z (na parte posterior do **OS-2010**).

#### **4.3. Operação X-Y**

Este osciloscópio foi especialmente desenhado para aplicações X – Y. Você deve girar a chave TIME/DIV até a posição X – Y para que o canal II funcione como o amplificador horizontal, enquanto o canal I permanece como o amplificador vertical.

#### **4.4. Medições de Tensão**

O **OS-2010** pode medir tensão de pico, pico a pico, tensão contínua e a tensão de formas de onda complexas, sendo usado como um voltímetro. A voltagem pode ser medida enquanto se observa na tela a sua forma de onda independente de ser no canal I ou II.

**Obs: Quando a chave de atenuação da ponte de prova estiver na posição X10, o valor lido no osciloscópio terá que ser multiplicado por 10, para se obter o valor real da tensão.**

#### **4.5. Observação da forma duplo traço (Dual Trace)**

As chaves CH I ADD CH 2 deverão ser selecionadas de modo a se ficar em DUAL. A medição de tensão será realizada da mesma maneira que no item anterior.

#### **4.6. Sincronização com sinal de TV**

Coloque a chave COUPLING na posição TV. O circuito interno do **OS-2010** irá gerar o sinal de sincronização que permitirá ver os sinais existentes em uma TV.

#### **4.7. Medições soma e subtração**

A chave ADD do conjunto de chaves CH I ADD CH 2 deverá ser pressionada para que os sinais do canal I e II sejam somados. Para se obter a subtração dos canais, deve-se pressionar a chave INVERT, que inverterá o canal II.

#### **4.8. Aplicações**

O **OS-2010** é um osciloscópio de duplo traço, que graças a essa característica permite realizar uma série de medições.

Antes de iniciar os próximos itens, ajuste a posição das seguintes chaves:

- Ajuste a chave AC GND DC para a posição AC.
- Selecione apenas o canal I (mantenha pressionada apenas a chave CH1).
- Coloque a chave SOURCE na posição INT.
- Coloque a chave COUPLING na posição AC.
- Conecte a ponta de prova PP-20 na entrada do canal I.

**Obs1: A tensão do ponto a ser medido não pode em hipótese alguma ser superior a 600Vpp. Obs2: Quando a chave de atenuação da ponte de prova estiver na posição X10, o valor lido no osciloscópio terá que ser multiplicado por 10, para se obter o valor real da tensão.**

#### **4.8.a. Medição de tensão alternada e freqüência**

Sempre que for medir tensão coloque os potenciômetros de ajuste fino das chaves VOLTS/DIV e TIME/DIV, totalmente virados no sentido horário.

Para se determinar o valor da tensão basta contar o número de quadrados e multiplicar pelo valor selecionado na chave VOLTS/DIV.

Para se saber o período da onda basta multiplicar o número de quadrados de um ciclo da onda pelo valor selecionado na chave TIME/DIV.

E para se saber a freqüência basta pegar o inverso do valor do período, obtido no parágrafo anterior.

#### **4.8.b. Medição de tensão contínua**

Ajuste a chave AC GND DC para a posição GND. Use o potenciômetro de ajuste vertical do canal para posicionar o traço exatamente sobre o traço central da tela, que será usado como ponto de referência.

Mude a chave AC GND DC para a posição DC.

A quantidade de traços que o sinal for deslocado na vertical, vezes o valor selecionado na chave VOLTS/DIV, será o valor da tensão contínua. Vide a **Obs2** do item **4.8. Aplicações**

Se o sinal tiver sido deslocado para cima na tela, será indicação que a ponta de prova está com a polaridade correta. Caso contrário, a ponta de prova estará com a polaridade invertida em relação ao circuito.

#### **4.8.c. Medição de modulação AM**

Para se medir a porcentagem de modulação AM de um sinal, é necessário que a freqüência da portadora esteja compreendida dentro do limite de 20MHz do **OS-2010**.

Deve-se medir o valor pico a pico da onda e anotar como valor X. Depois deve-se medir a menor distância entre o sinal modulador e anotar como Y. Para se obter a porcentagem da modulação basta aplicar a seguinte fórmula: Mod%=100x(X-Y)/(X+Y).

#### **4.8.d. Aplicação Dual-Trace**

As chaves CH I e CH II deverão ser pressionadas para que os sinais do canal I e II sejam exibidos simultaneamente. Então a comparação de dois sinais se torna relativamente fácil e se pode ver as diferenças de forma de onda, tensão, fase, etc.

#### **4.8.e. Comparação de nível**

Para se determinar o ganho de um amplificador de áudio, pode-se aplicar a ponta de prova do canal I na entrada do amplificador e a ponta de prova do canal II na saída. Basta então calcular a relação entre a amplitude dos dois sinais para se obter o ganho do amplificador.

#### **4.8.f. Reparação de aparelhos de som**

Para consertar aparelhos de som estéreo, basta aplicar uma das pontas de prova no canal esquerdo, por exemplo e a outro no canal direito.

Pela comparação dos sinais entre os dois canais, fica relativamente fácil identificar o componente defeituoso.

#### **4.8.g. Manutenção de TV**

O **OS-2010** tem um circuito adicional de sincronismo próprio para ser usado no conserto de TV's.

Graças a esse circuito é possível ver com clareza o sinal de vídeo, os pulsos horizontal e vertical de sincronismo, etc.

#### **4.8.h. Análise do sinal de vídeo composto**

Uma das formas de onda mais importantes no diagnóstico de uma TV é o sinal de vídeo composto.

O **OS-2010** tem um circuito de sincronismo especial para ser usado no reparo de TV's. Para usá-lo coloque a chave COUPLING na posição TV.

Você poderá então visualizar com perfeição os sinais de TV e identificar o estágio defeituoso.

#### **4.8.i. Medição de freqüência por X-Y**

Coloque a chave seletora TIME/DIV na posição X – Y. Nesta situação o canal I se torna o eixo Y e o canal II o eixo X.

Aplique um sinal padrão no canal II e o sinal desconhecido no canal I.

De acordo com a relação de freqüência entre os dois sinais, será formada uma figura de Lissajous aonde a relação entre os picos horizontais e verticais da figura, será exatamente igual a relação entre as freqüências dos sinais.

#### **4.8.j. Medição de fase**

Para se determinar a diferença de fase entre dois sinais, deve-se continuar a usar o **OS-2010** no modo  $X - Y$ .

Ao se aplicar os dois sinais no canal I e II, será formada uma elipse na tela. Anote a altura máxima da elipse como sendo X. E anote a altura em que a elipse intercepta nos dois pontos o eixo Y da tela como Y.

Para determinar o ângulo ( $\phi$ ) de fase entre os dois sinais, aplique a seguinte fórmula: Seno( $\phi$ )=Y/X.

# **5. GARANTIA**

A **ICEL - GUBINTEC**, garante este aparelho sob as seguintes condições:

**a.** Por um período de um ano após a data da compra, mediante apresentação da nota fiscal original.

**b.** A garantia cobre defeitos de fabricação no **OS-2010** que ocorram durante o uso normal e correto do aparelho.

**c.** A presente garantia é válida para todo território brasileiro.

**d.** A garantia é válida somente para o primeiro proprietário do aparelho.

**e.** A garantia perderá a sua validade se ficar constatado: mau uso do aparelho, danos causados por transporte, reparo efetuado por técnicos não autorizados, uso de componentes não originais na manutenção e sinais de violação do aparelho.

**f.** Exclui-se da garantia as Pontas de Prova e o fusível.

**g.** Todas as despesas de frete e seguro correm por conta do proprietário.

# ICEL - GUBINTEC

**C.N.P.J. 00.478.988/0001-07**